# Installing IGBO-TS v2.x

There are three categories of users. Each user would have a different set of installation steps. Please find which type of user you are and follow those prescribed rules and conditions.

## Technical Specifications

IGBO-TS v2.x is a total conversion from the 1.x version. This included upgrading all of the development machines and programming environments, a new version of Crystal Reports®, upgraded versions of CodeJock® controls, and moving up into .NET 3.5. Also, IGBO-TS v2.x was developed under Windows 7 and is therefore compatible with Windows 7 and **should be** compatible with earlier versions of Windows.

IGBO-TS v2.x is written in C# in Visual Studio 2008.

There are plans towards the end of 2010 to upgrade the entire development environment again and up to.

- 1. Newer Version of Crystal Reports (if applicable)
- 2. Upgrading to newest copy of the CodeJock controls.
- 3. Moving up to .NET 4.0
- 4. Moving into Visual Studio 2010.

## Existing users of IGBO-TS v1.x upgrading to IGBO-TS v2.x

Depending on what version of Windows you are running you will need to find the appropriate and corresponding operations.

In essence, you need to remove all elements of IGBO-TS v1.x before moving up into v2.x.

If you have an existing tournament or are in the process of running a tournament, go to the main IGBOTS folder in your machine and find the IGBOTS.MDB file. Copy this file off to a safe location. When the uninstall is complete as well as the new installation of IGBO-TS v2.x, you will copy that file back to the new main folder for IGBO-TS.

This following steps require a modest knowledge of WINDOWS.

First, open your CONTROL PANNEL for your version of Windows. You want to either find the ADD/REMOVE programs or something called UNINSTALL programs.

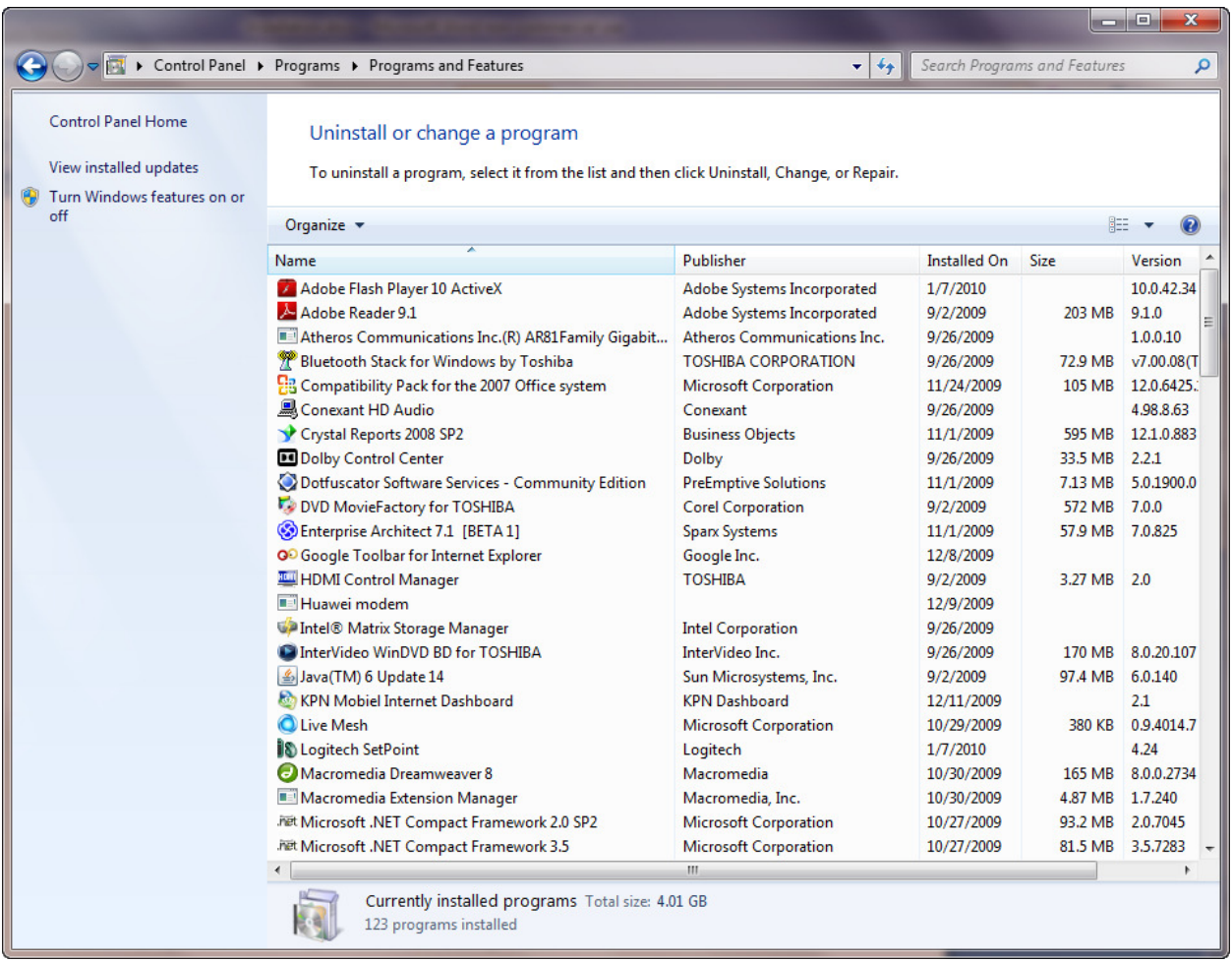

You need to first find the IGBOTS entry in this list and remove it.

Once the IGBOTS entry is removed you will need to find the CRYSTAL REPORTS entry and remove it.

If you are running Crystal Reports for any other program other than IGBO-TS, you may not want to remove Crystal Reports from your machine. Please check with your administrator or requirements of any other software on your machine.

For those technically inclined, IGBO-TS v2.x uses CURRENT\_USER registry keys. IGBO-TS v1.x used LOCAL\_MACHINE registry keys. Therefore if you want to keep your old registry settings you can copy them to the new CURRENT\_USERS root. You can also delete the old registry settings, or you can just leave them on your machine – they will not be used and IGBO-TS v2.x will build new registry keys in the new location upon a successful installing and initial run.

### Beta Users of IGBO-TS v.2x

Please see the section named PATCHES for installation instructions.

## Brand New Users of IGBO-TS

Download the installation package from www.trakkersoftware.us and save it to a temporary folder on your machine. Unpack the contents in the file and save to the same temporary folder.

Before proceeding, download the PREREQUISITS for IGBO-TS. These should be the installation routines/software for .NET 3.5 and the Crystal Reports 2008 Runtime module. Go through the installs for both packages and providing there were no errors, now return to the temporary folder you created and extracted the IGBO-TS software and run the SETUP.EXE program. The first window you will see will be:

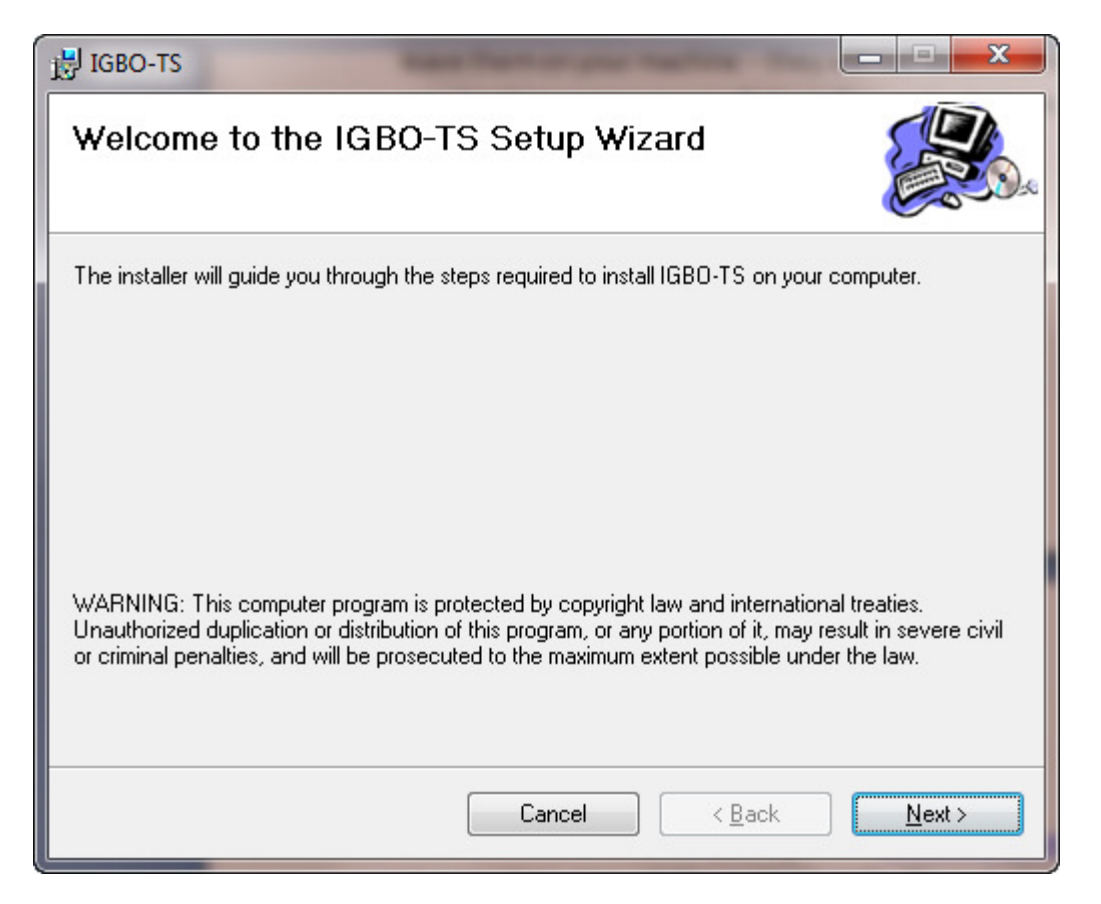

If you did not have .NET 3.5 or Crystal Reports 2008 properly installed prior to running IGBO-TS' SETUP.EXE program, you would get an error message and the above window would not appear.

Pressing the NEXT button will bring up the following window:

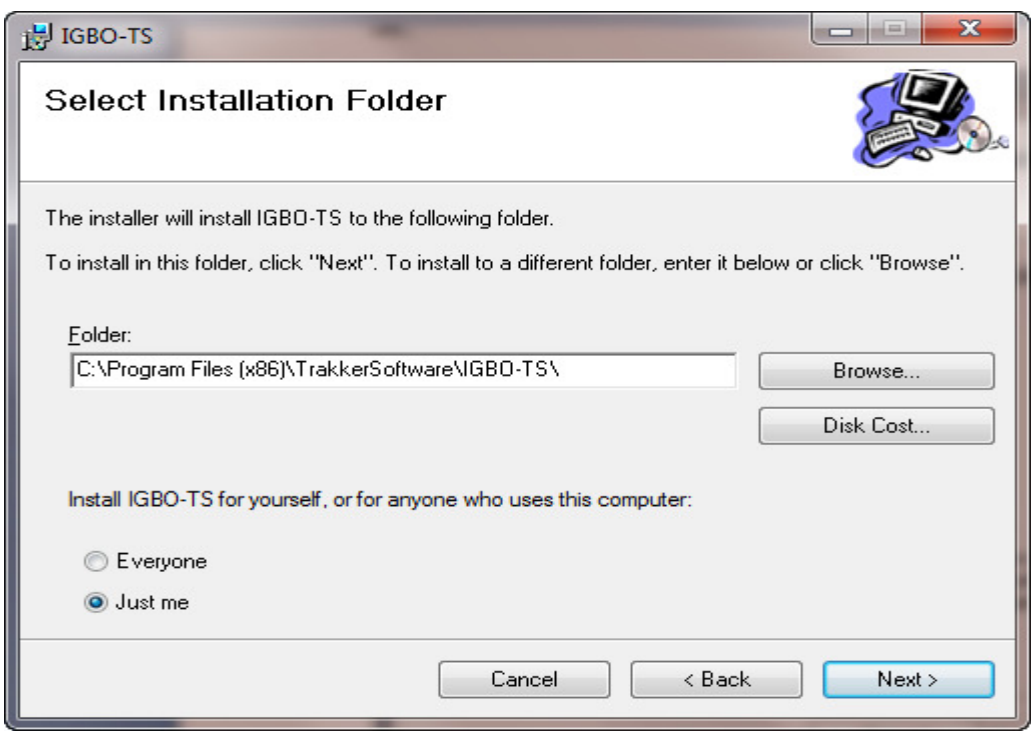

You can leave the default as is or select a new ROOT path for IGBO-TS. Pressing the NEXT button will bring up the final confirmation window before the installation process begins:

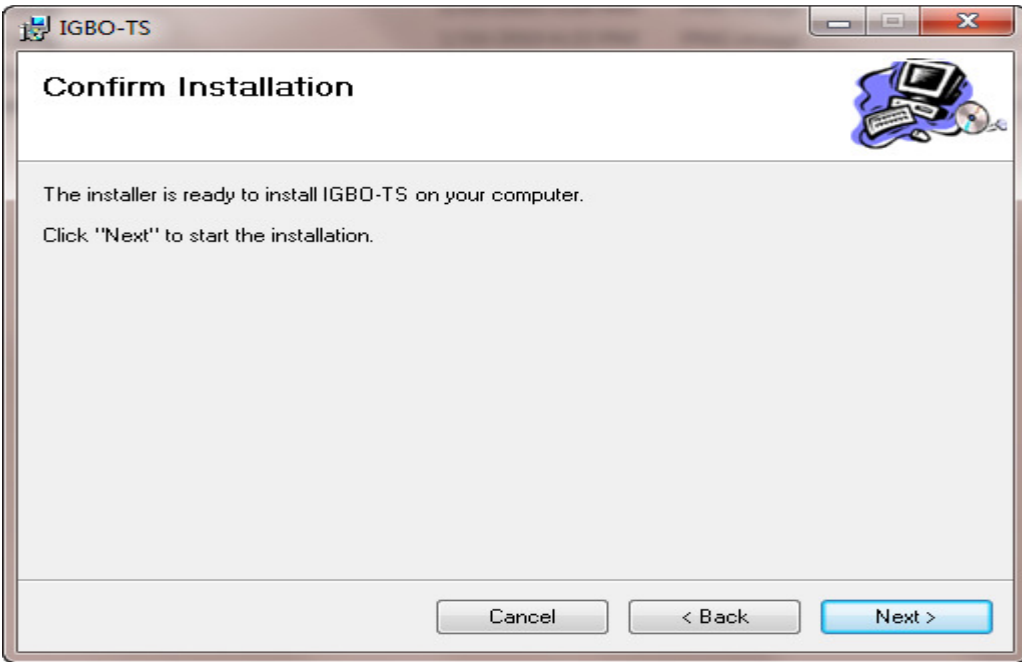

Pressing the NEXT button here begins the installation process. When the installation routine is finished a confirmation window will appear:

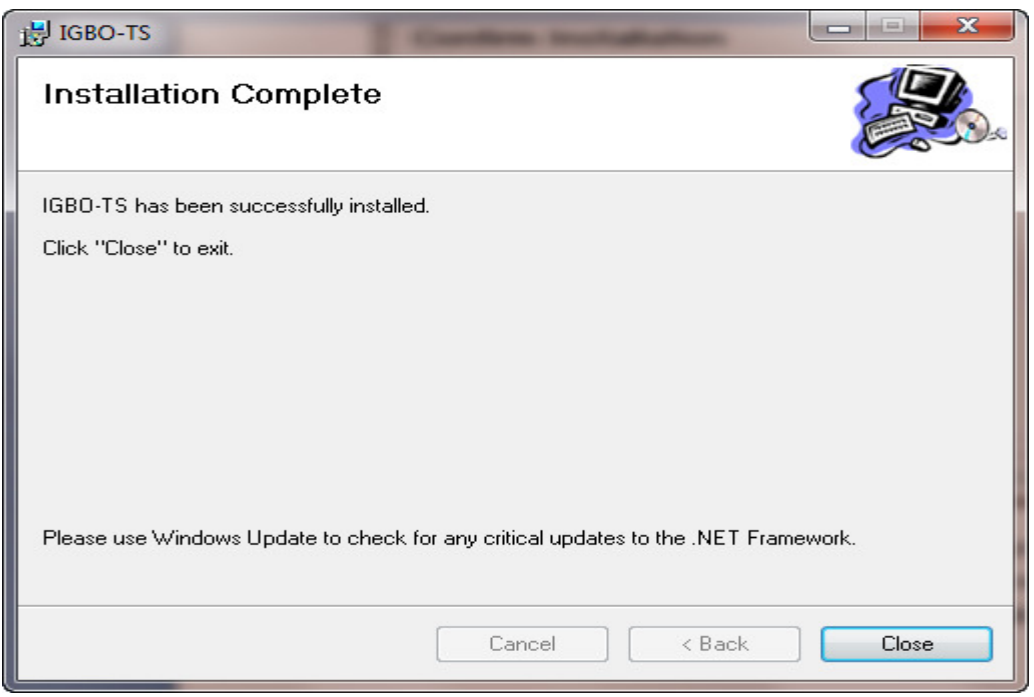

Press the CLOSE button.

Before you can start there is one more step that you need to do before running IGBO-TS. You will have the IGBO-TS icon on your desktop and a new TRAKKERSOFTWARE folder off your START menu. In the TRAKKERSOFTWARE folder will be an IGBOTS folder with two links:

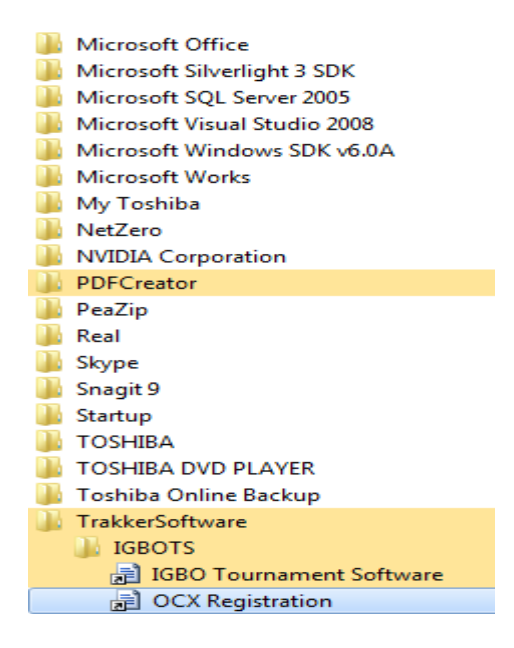

You need to run the OCX Registration program. Executing this link will bring up the following window:

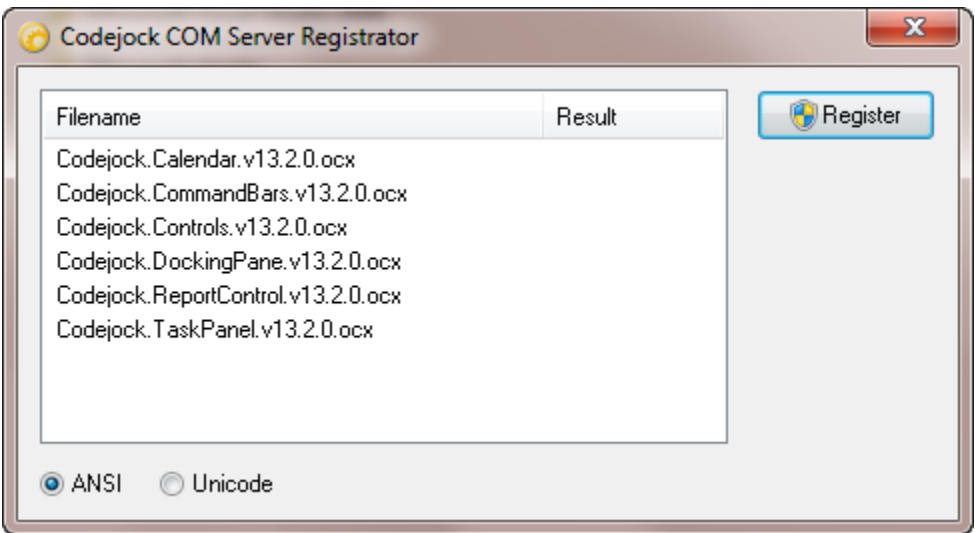

Press the REGISTER button to register the OCX controls on your machine. When finished the word SUCCESS will appear in the RESULTS column. When that happens, click on the red X button on this window to close it.

You are now ready to run IGBO-TS.

#### Patches

Download the BIN and CRYSTAL REPORTS patch files. Extract the contents of the BIN compressed file into the \BIN folder where you installed IGBO-TS. Extract the contents of the CYSTRAL REPORTS compressed file into the \CRYSTAL REPORTS folder.

## Prerequisites and Technical Information

You need to download and install 2 applications before you can install IGBO-TS v2.x: you need the .NET 3.5 Framework and you need the Crystal Reports 2008 Runtime module. Both are available on the web site: www.trakkersoftware.us.

IGBO-TS v2.x was developed on two new computers running Windows 7. The software is written in C# and in Visual Studio 2008.